# **5. BAB V**

# **IMPLEMENTASI DAN PENGUJIAN**

## **5.1 IMPLEMENTASI PROGRAM**

 Implementasi program digunakan untuk menerapkan perancangan halaman yang ada pada program dimana implementasi ini juga menguji program yang dibuat telah sesuai dengan sistem yang dirancang sehingga program yang dibuat tidak terjadi kesalahan baik dari sisi sistem maupun dari sisi *coding* dan memudahkan penulis untuk melakukan pengecekan dengan sistem yang telah dibuat.

### **5.1.1 Implementasi** *Output* **Program**

Implementasi *output* program digunakan untuk menerapkan perancangan halaman yang ada pada program. Adapun implementasi *output* pada program pada Dhuha Auto Jambi, dapat dijabarkan sebagai berikut :

1. Halaman Beranda Pengunjung

Halaman beranda pengunjung merupakan tampilan awal saat mengakses *website* dan terdapat gambaran umum mengenai perusahaan dan menu-menu untuk menuju ke halaman lain.. Gambar 5.1 beranda pengunjung merupakan hasil implementasi dari rancangan pada gambar 4.34.

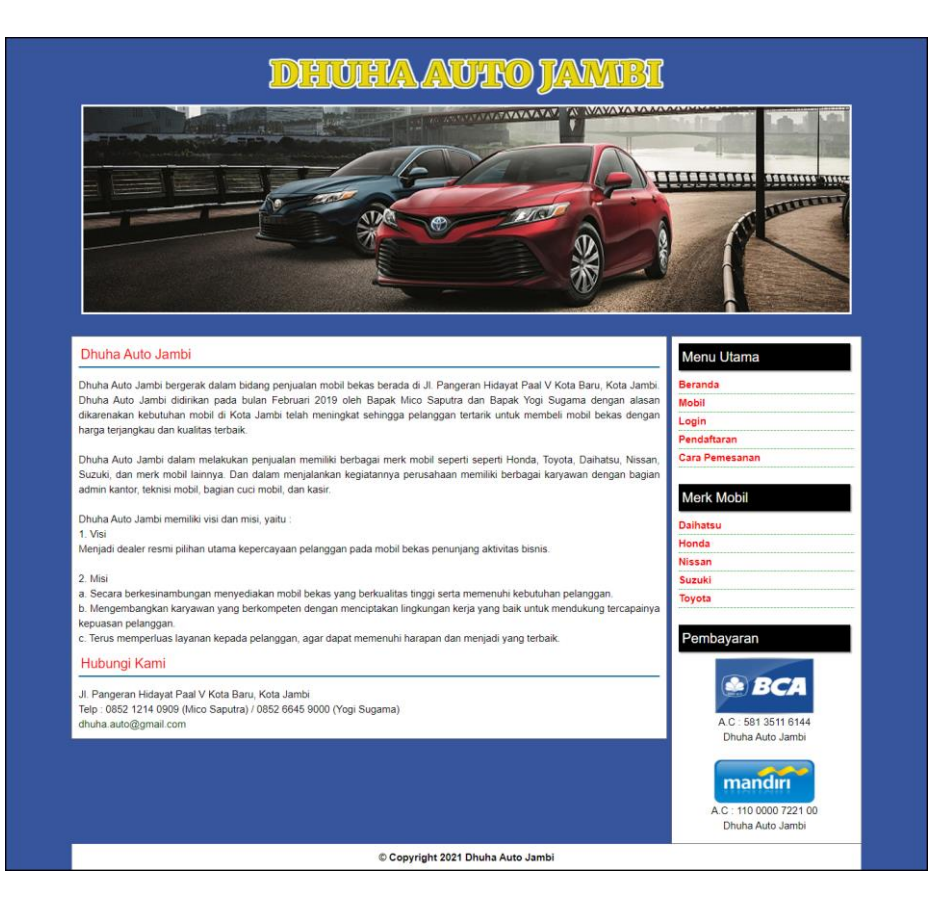

**Gambar 5.1 Halaman Beranda Pengunjung**

2. Halaman Cara Pemesanan

Halaman cara pemesanan merupakan halaman yang menampilkan informasi cara pemesanan yang dilakukan pada Dhuha Auto Jambi secara *online*. Gambar 5.2 cara pemesanan merupakan hasil implementasi dari rancangan pada gambar 4.35.

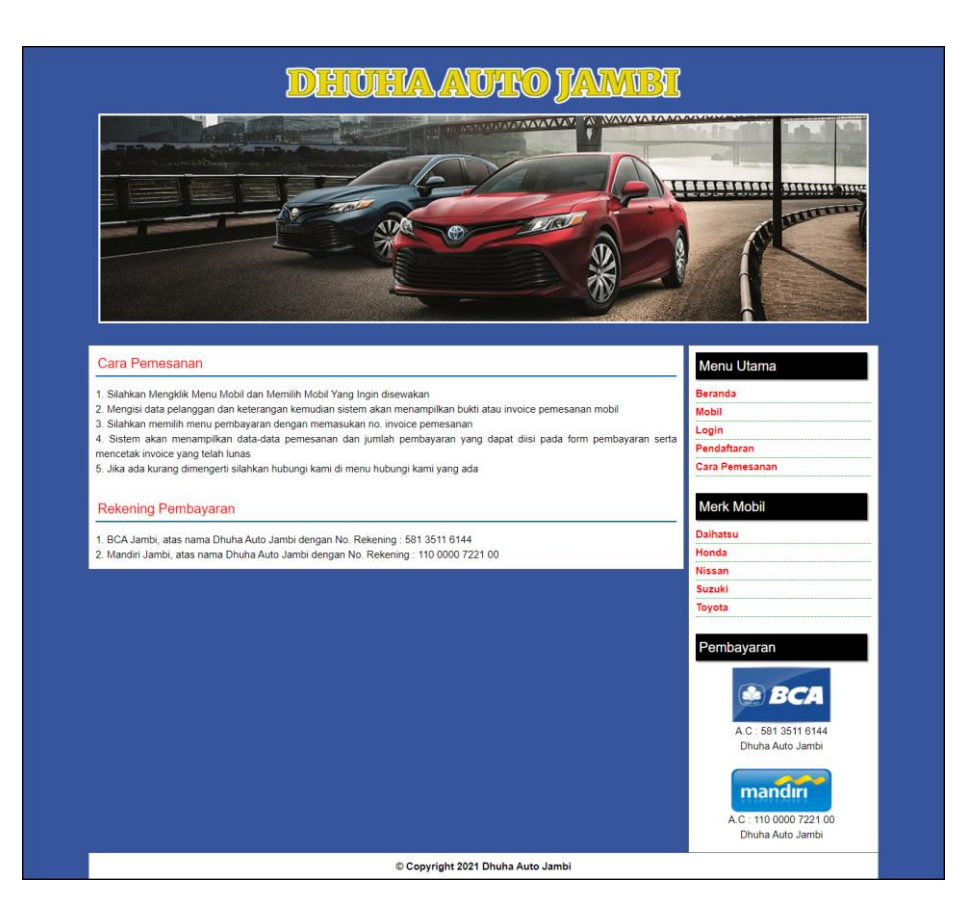

**Gambar 5.2 Halaman Cara Pemesanan**

# 3. Halaman Mobil

halaman mobil merupakan halaman yang menampilkan informasi dari mobil yang dapat disewakan dengan terdapat informasi nama mobil, harga, keterangan, dan status serta terdapat tombol untuk memesan mobil. Gambar 5.3 mobil merupakan hasil implementasi dari rancangan pada gambar 4.36.

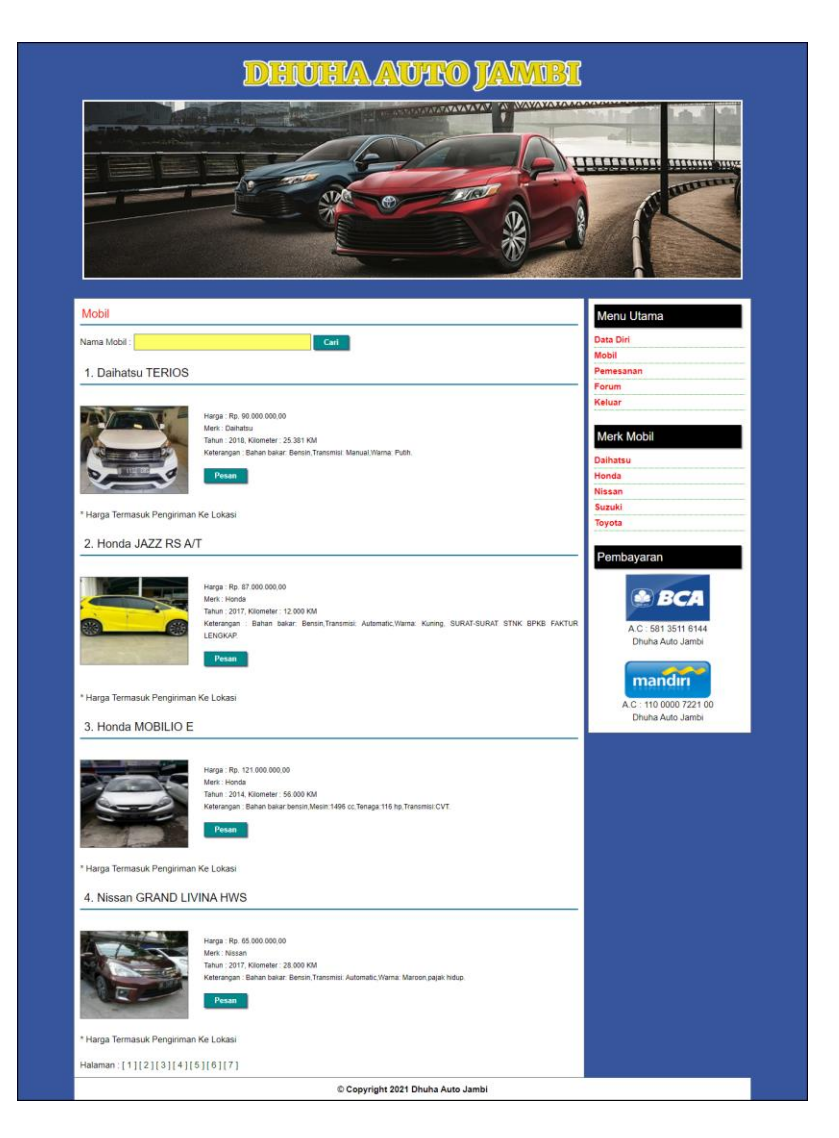

**Gambar 5.3 Halaman Mobil**

4. Halaman Pemesanan pelanggan

Halaman pemesanan pelanggan merupakan halaman yang dapat diakses oleh pelanggan dengan menampilkan informasi pemesanan mobil. Gambar 5.4 pemesanan pelanggan merupakan hasil implementasi dari rancangan pada gambar 4.37

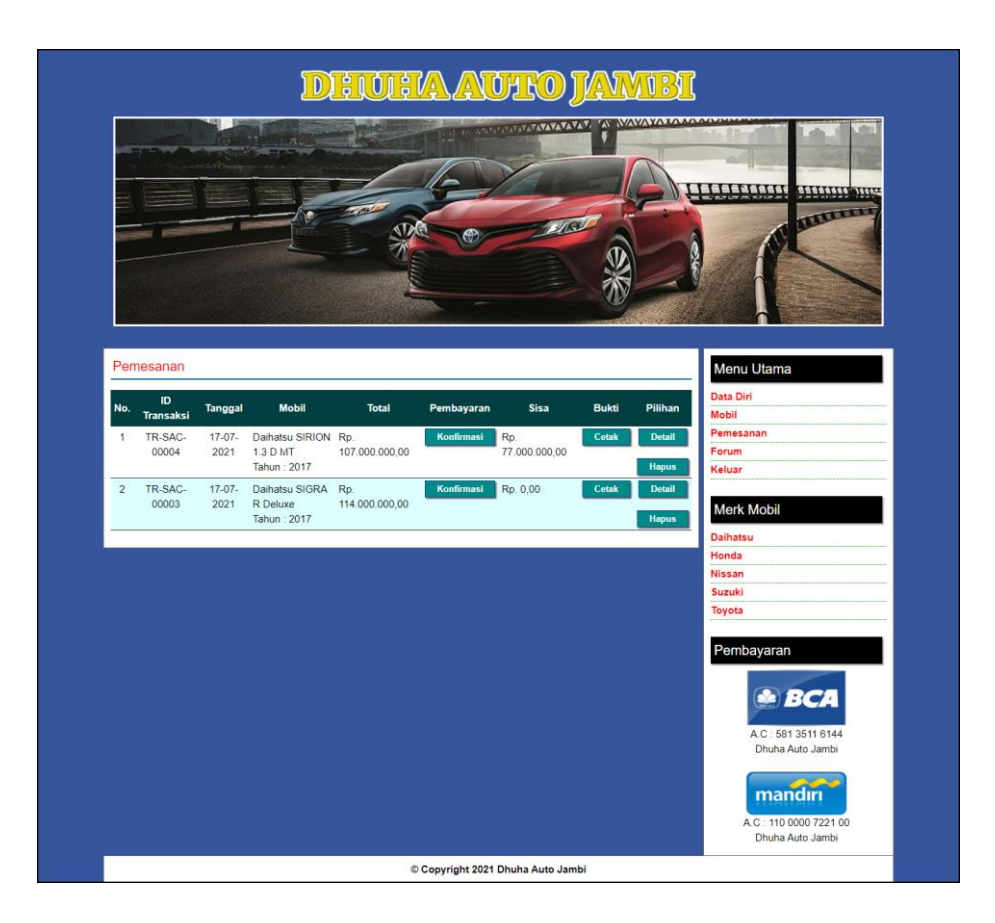

**Gambar 5.4 Halaman Pemesanan Pelanggan**

5. Halaman Tabel Pemesanan

Halaman tabel pemesanan merupakan halaman yang diakses oleh admin untuk melihat data pemesanan mobil dan terdapat *link* untuk melihat detail dan menghapus data pemesanan. Gambar 5.5 tabel pemesanan merupakan hasil implementasi dari rancangan pada gambar 4.38.

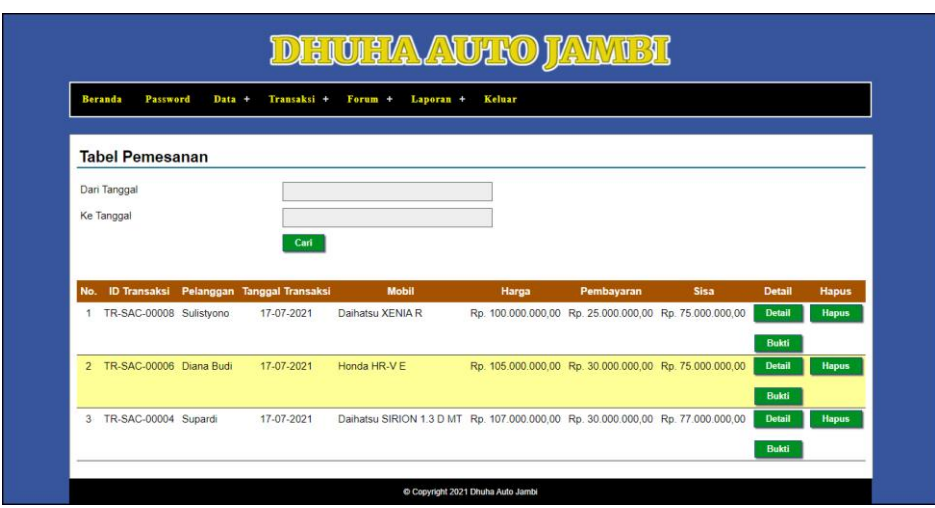

**Gambar 5.5 Tabel Pemesanan**

6. Halaman Tabel Penjualan

Halaman tabel penjualan merupakan halaman yang diakses oleh admin untuk melihat data penjualan mobil yang ada dan terdapat *link* untuk melihat detail dan memproses penjualan mobil. Gambar 5.6 tabel penjualan merupakan hasil implementasi dari rancangan pada gambar 4.39.

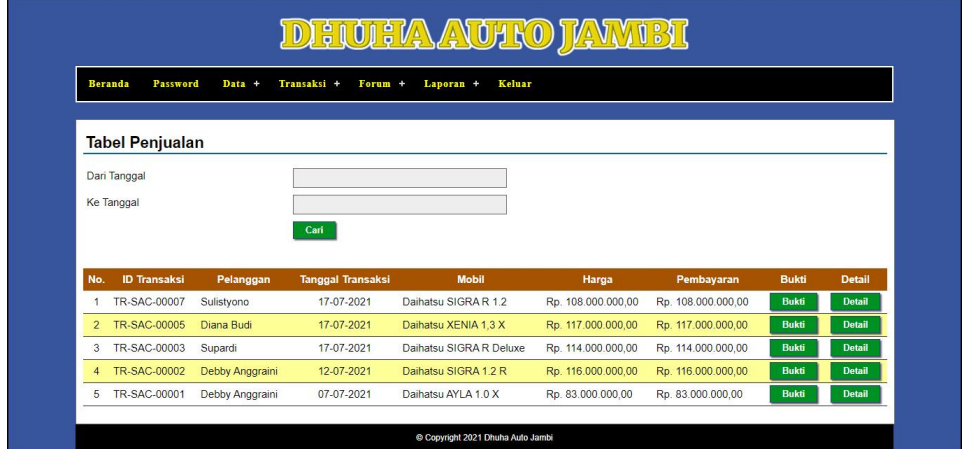

**Gambar 5.6 Tabel Penjualan**

## 7. Halaman Laporan Pelanggan

Halaman laporan pelanggan merupakan halaman yang menampilkan informai data pelanggan yang dapat dicetak sesuai kebutuhannya. Gambar 5.7 laporan pelanggan merupakan hasil implementasi dari rancangan pada gambar 4.40.

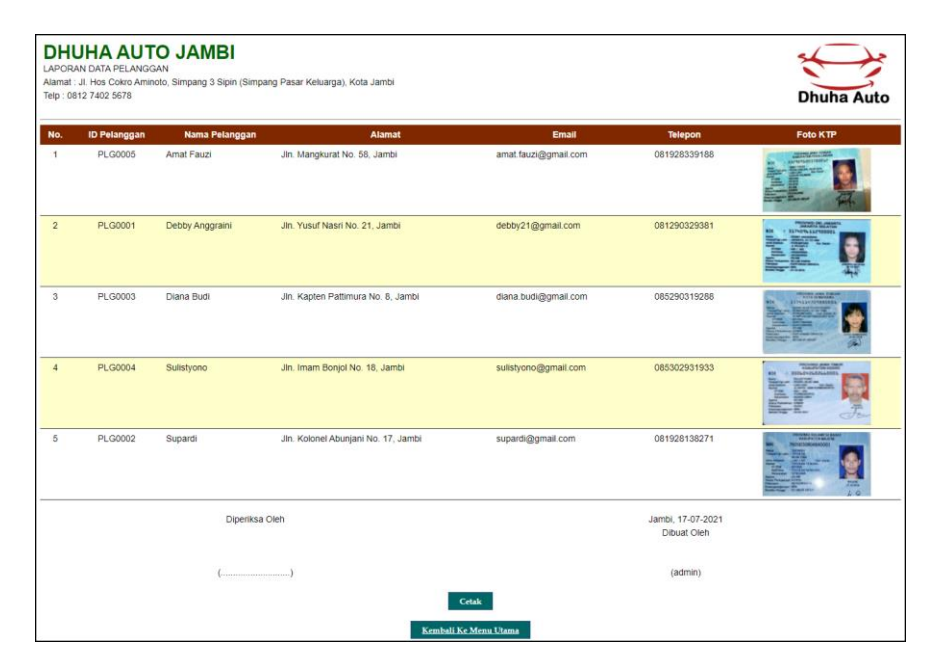

**Gambar 5.7 Laporan Pelanggan**

## 8. Halaman Laporan Mobil

Halaman laporan mobil merupakan halaman yang menampilkan informai data mobil yang dapat dicetak sesuai kebutuhannya. Gambar 5.8 laporan mobil merupakan hasil implementasi dari rancangan pada gambar 4.41.

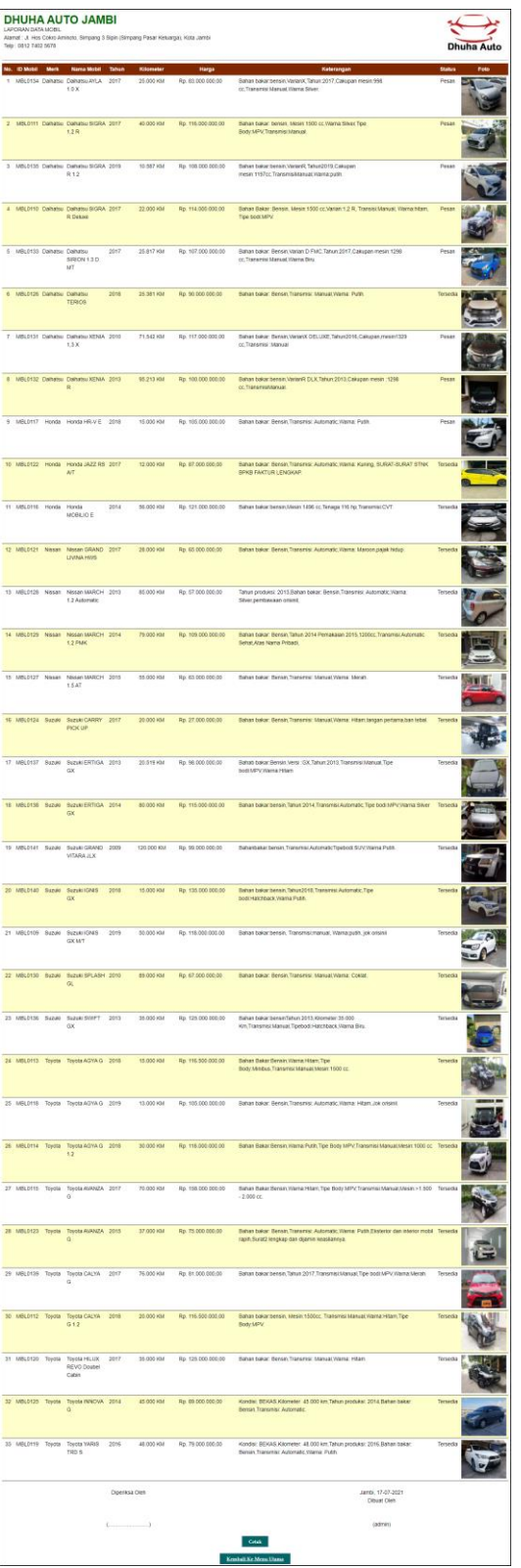

**Gambar 5.8 Laporan Mobil**

## 9. Halaman Laporan Penjualan

Halaman laporan penjualan merupakan halaman yang menampilkan informai penjualan mobil sesuai dengan tanggal yang dipilih oleh admin melalui sistem. Gambar 5.9 laporan penjualan merupakan hasil implementasi dari rancangan pada gambar 4.42.

| <b>DHUHA AUTO JAMBI</b><br>LAPORAN DATA PENJUALAN TANGGAL 01-07-2021 SAMPAI 17-07-2021<br>Alamat : Jl. Hos Cokro Aminoto, Simpang 3 Sipin (Simpang Pasar Keluarga), Kota Jambi<br>Telp: 0812 7402 5678 |                                                    |                 |                          |               |                          |       |           | <b>Dhuha Auto</b>  |                    |                    |
|----------------------------------------------------------------------------------------------------|----------------------------------------------------|-----------------|--------------------------|---------------|--------------------------|-------|-----------|--------------------|--------------------|--------------------|
| No.                                                                                                    | <b>ID Transaksi</b>                                | Pelanggan       | <b>Tanggal Transaksi</b> | <b>Status</b> | <b>Mobil</b>             | Tahun | Kilometer | Harga              | Pembayaran         | <b>Sisa</b>        |
|                                                                                                    | TR-SAC-00008                                       | Sulistyono      | 17-07-2021               | Pesan         | Daihatsu XENIA R         | 2013  | 95.213 KM | Rp. 100.000.000.00 | Rp. 25.000.000,00  | Rp. 75.000.000.00  |
| $\overline{2}$                                                                                                    | TR-SAC-00007                                       | Sulistyono      | 17-07-2021               | Selesai       | Daihatsu SIGRA R 1.2     | 2019  | 10.587 KM | Rp. 108.000.000.00 | Rp. 108.000.000.00 | Rp. 0.00           |
| $\mathbf{3}$                                                                                                    | TR-SAC-00006                                       | Diana Budi      | 17-07-2021               | Pesan         | Honda HR-V E             | 2018  | 15,000 KM | Rp. 105.000.000,00 | Rp. 30.000.000.00  | Rp. 75.000.000.00  |
|                                                                                                    | TR-SAC-00005                                       | Diana Budi      | 17-07-2021               | Selesai       | Daihatsu XENIA 1.3 X     | 2010  | 71.542 KM | Rp. 117,000,000.00 | Rp. 117.000.000.00 | Rp. 0.00           |
| 5                                                                                                    | TR-SAC-00004                                       | Supardi         | 17-07-2021               | Pesan         | Daihatsu SIRION 1.3 D MT | 2017  | 25.817 KM | Rp. 107.000.000.00 | Rp. 30.000.000.00  | Rp. 77.000.000.00  |
| 6                                                                                                    | TR-SAC-00003                                       | Supardi         | 17-07-2021               | Selesal       | Daihatsu SIGRA R Deluxe  | 2017  | 22,000 KM | Rp. 114.000.000,00 | Rp. 114.000.000.00 | Rp. 0.00           |
|                                                                                                    | TR-SAC-00002                                       | Debby Anggraini | 12-07-2021               | Selesal       | Daihatsu SIGRA 1.2 R     | 2017  | 40.000 KM | Rp. 116.000.000.00 | Rp. 116.000.000.00 | Rp. 0.00           |
| 8                                                                                                    | TR-SAC-00001                                       | Debby Anggraini | 07-07-2021               | Selesai       | Daihatsu AYLA 1.0 X      | 2017  | 25,000 KM | Rp. 83,000.000.00  | Ro. 83.000.000.00  | Rp. 0.00           |
|                                                                                                    |                                                    |                 | <b>Total Semua</b>       |               |                          |       |           | Rp. 850.000.000,00 | Rp. 623.000.000,00 | Rp. 227.000.000,00 |
|                                                                                                    | Diperiksa Oleh<br>Jambi, 17-07-2021<br>Dibuat Oleh |                 |                          |               |                          |       |           |                    |                    |                    |
| (admin)                                                                                                    |                                                    |                 |                          |               |                          |       |           |                    |                    |                    |
|                                                                                                    | Cetak<br>Kembali Ke Menu Utama                     |                 |                          |               |                          |       |           |                    |                    |                    |

**Gambar 5.9 Laporan Penjualan**

#### **5.1.2 Implementasi** *Input* **Program**

Implementasi *input* program digunakan untuk menerapkan perancangan halaman yang ada pada program. Adapun implementasi *input* pada program pada *Dhuha Auto Jambi*, dapat dijabarkan sebagai berikut:

1. Halaman Pendaftaran

Halaman pendaftaran merupakan halaman yang berisikan *field* yang harus diisi oleh pengunjung untuk mendaftarkan diri menjadi pelanggan. Gambar 5.10 merupakan hasil implementasi dari rancangan register pada gambar 4.43

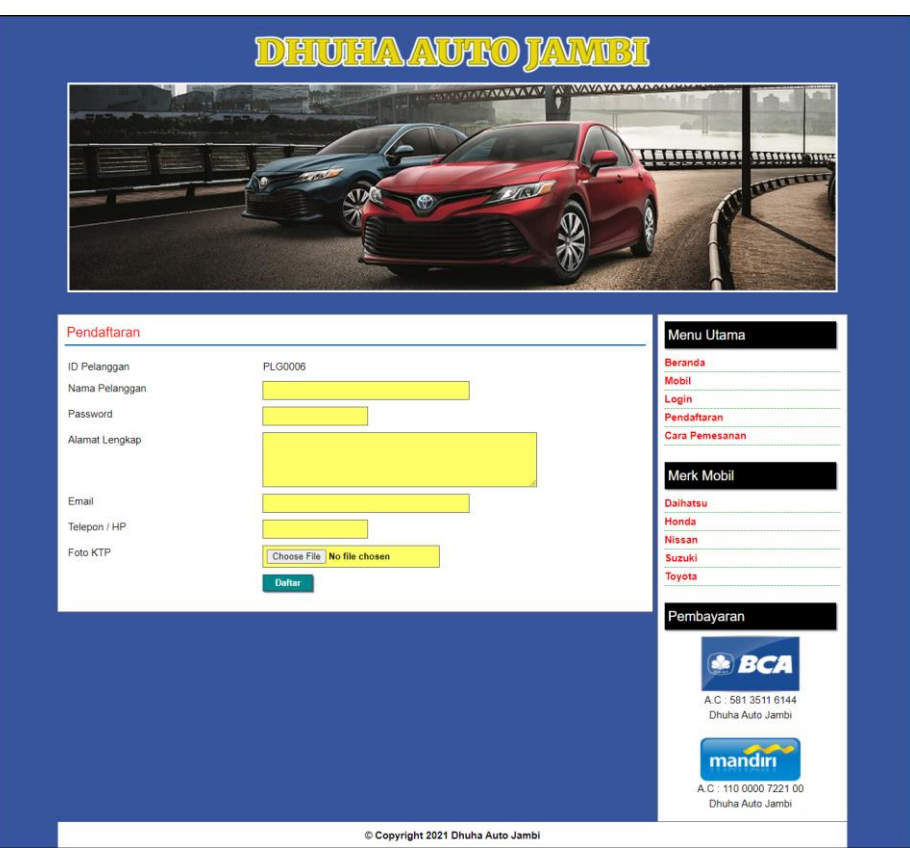

**Gambar 5.10 Halaman Pendaftaran**

2. Halaman *Login* 

Halaman *login* merupakan halaman yang terdapat kolom-kolom nama anda dan *password* yang harus diisi jika ingin masuk ke halaman utama melalui sistem. Gambar 5.11 *login* merupakan hasil implementasi dari rancangan pada gambar 4.44.

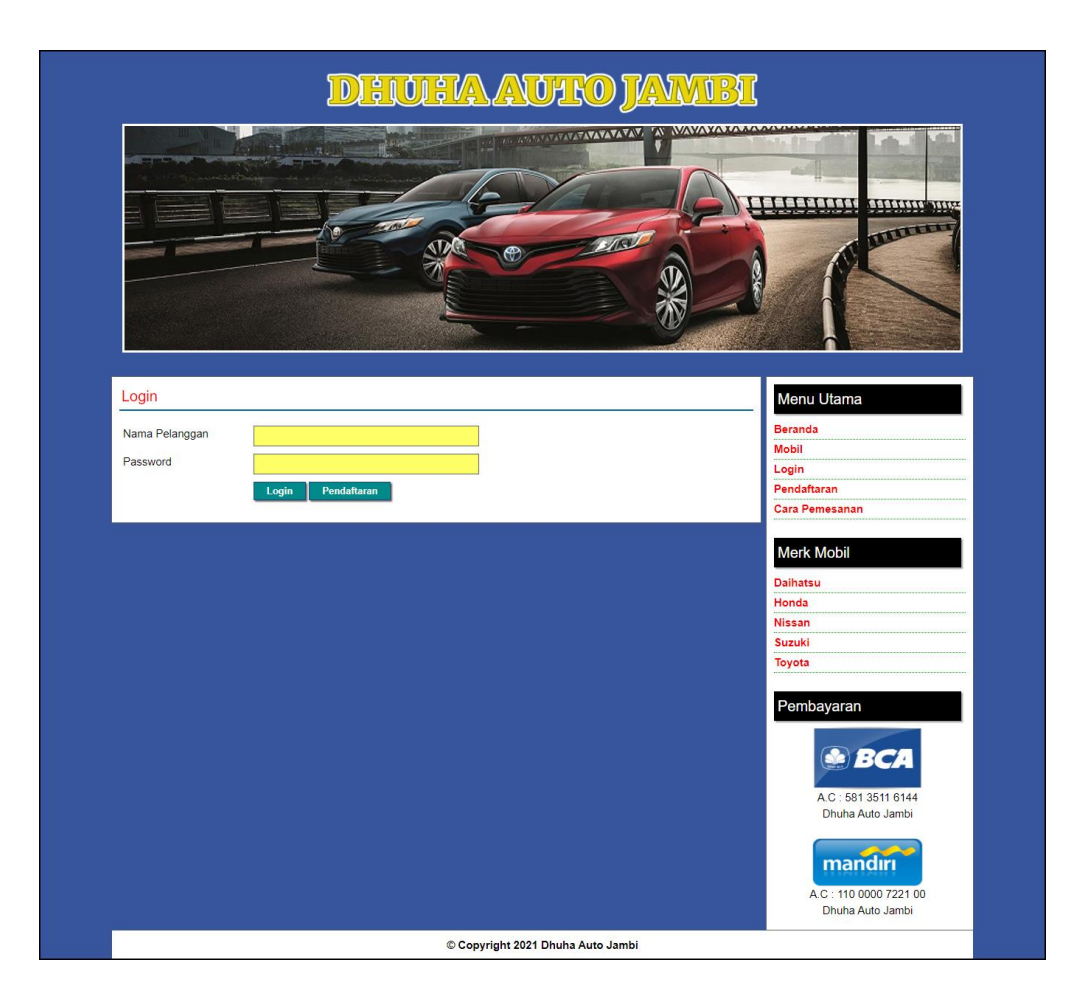

**Gambar 5.11 Halaman** *Login* 

3. Halaman Pemesanan Mobil

Halaman pemesanan mobil merupakan halaman yang berisikan kolom keterangan dimana pelanggan harus mengisi *field* tersebut dengan benar agar dapat memesan mobil. Gambar 5.12 merupakan hasil implementasi dari rancangan pemesanan mobil pada gambar 4.45.

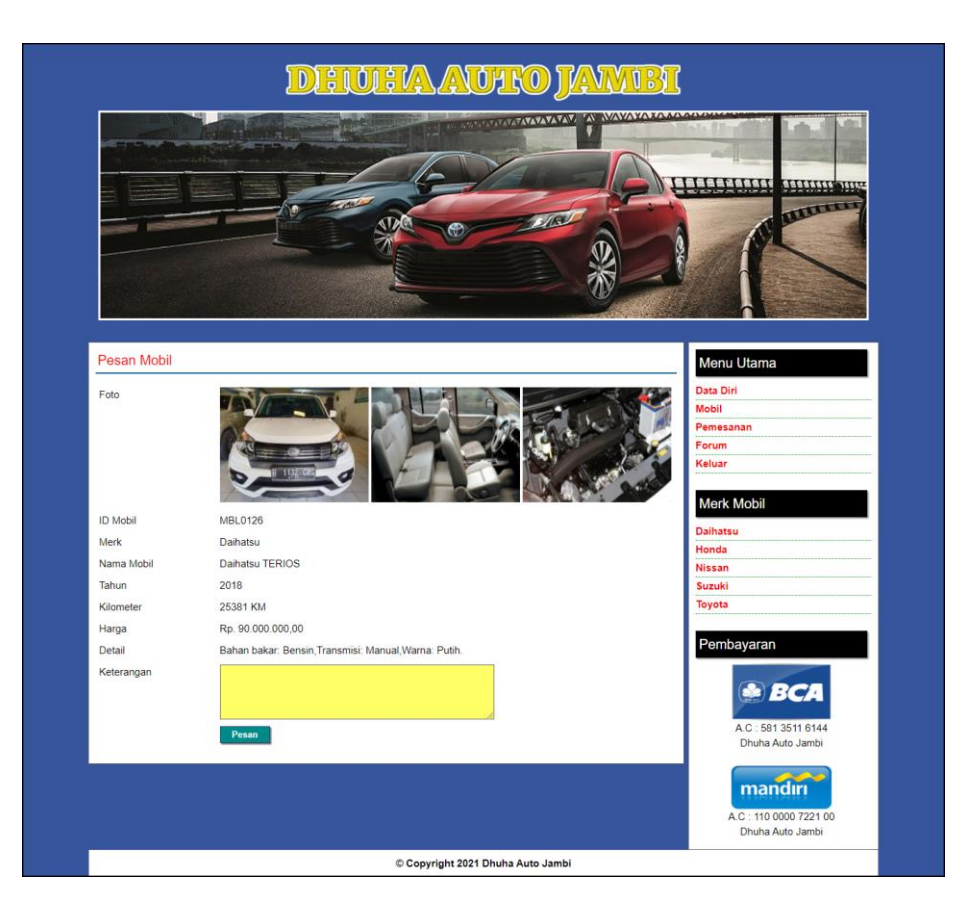

**Gambar 5.12 Halaman Pemesanan Mobil**

4. Halaman Pembayaran

Halaman pembayaran merupakan halaman yang menampilkan data penyewaan secara detail dan kolom-kolom yang harus diisi untuk menambah data pembayaran serta tabel pembayaran yang telah diinput. Gambar 5.13 pembayaran merupakan hasil implementasi dari rancangan pada gambar 4.46

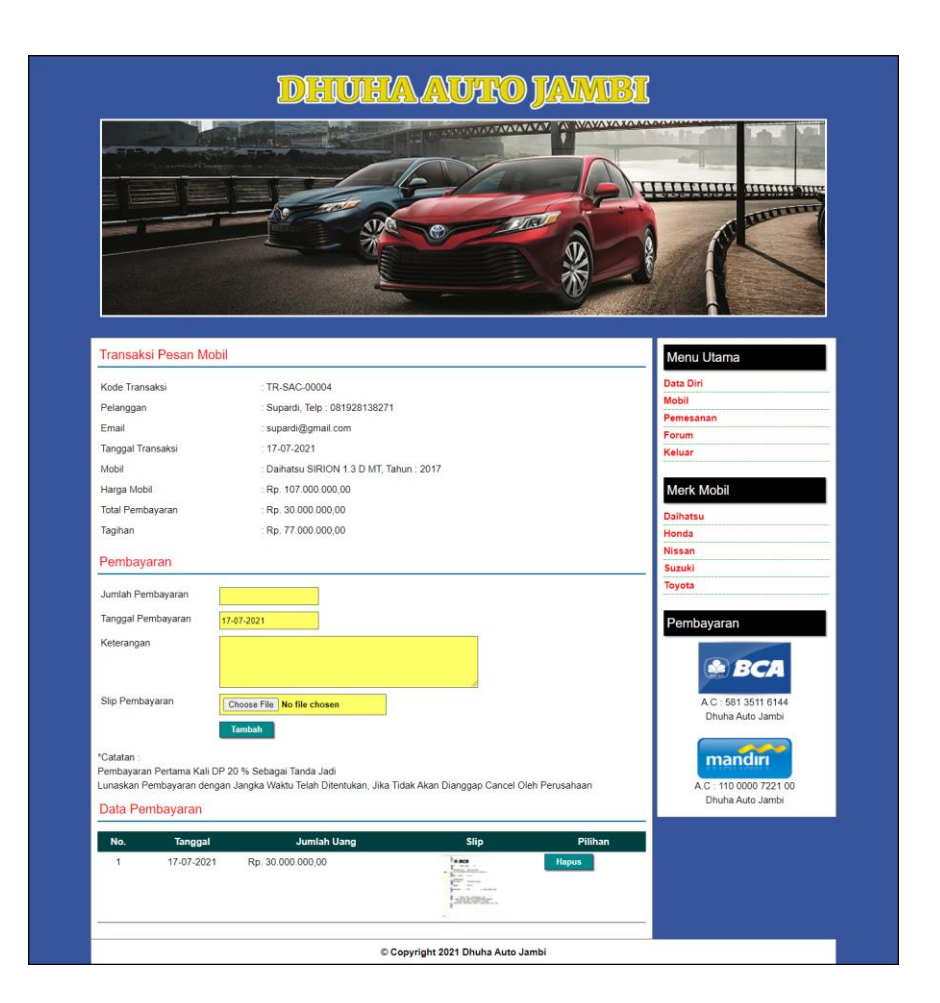

**Gambar 5.13 Halaman Pembayaran**

5. Halaman Mengisi Forum

Halaman mengisi forum merupakan halaman yang berisikan kolom judul dan isi yang dapat diisi untuk menambah data forum yang baru pada sistem. Gambar 5.14 mengisi forum merupakan hasil implementasi dari rancangan pada gambar 4.47

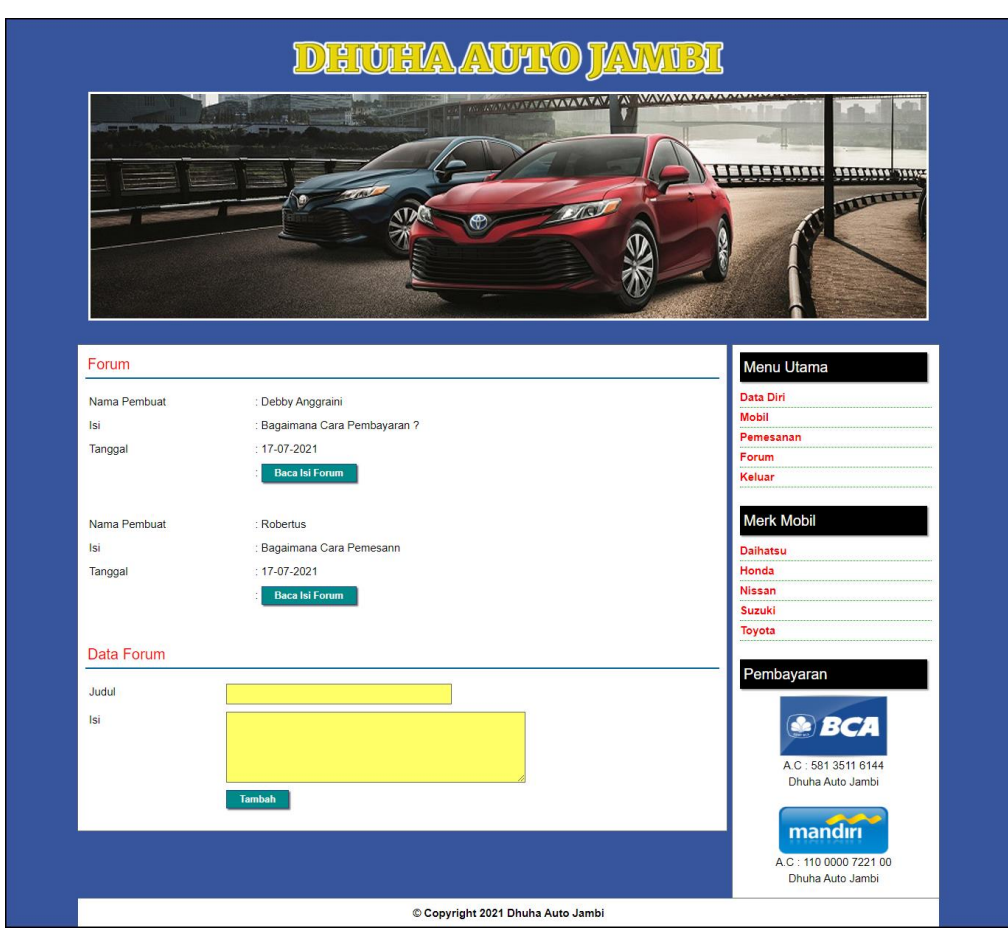

**Gambar 5.14 Halaman Mengisi Forum**

# 6. Halaman Membalas Forum

Halaman membalas forum merupakan halaman yang berisikan informasi detail forum yang telah ada dan terdapat kolom balas yang digunakan untuk membalas forum melalui sistem. Gambar 5.15 membalas forum merupakan hasil implementasi dari rancangan pada gambar 4.48

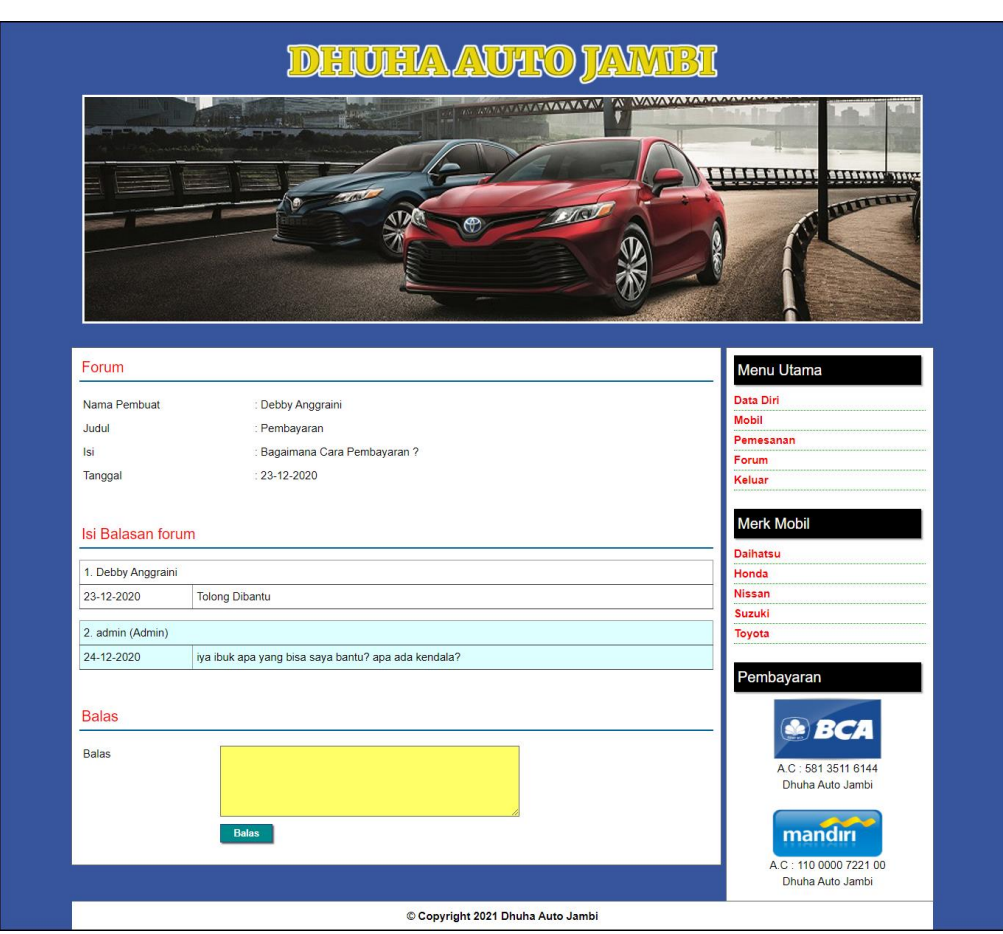

**Gambar 5.15 Halaman Membalas Forum**

7. Halaman Data Admin

Halaman data admin merupakan halaman yang terdapat kolom-kolom untuk menambah data admin dan terdapat tabel untuk melihat informasi data yang telah ditambah serta pilihan untuk mengubah dan menghapus melalui sistem. Gambar 5.16 data admin merupakan hasil implementasi dari rancangan pada gambar 4.49.

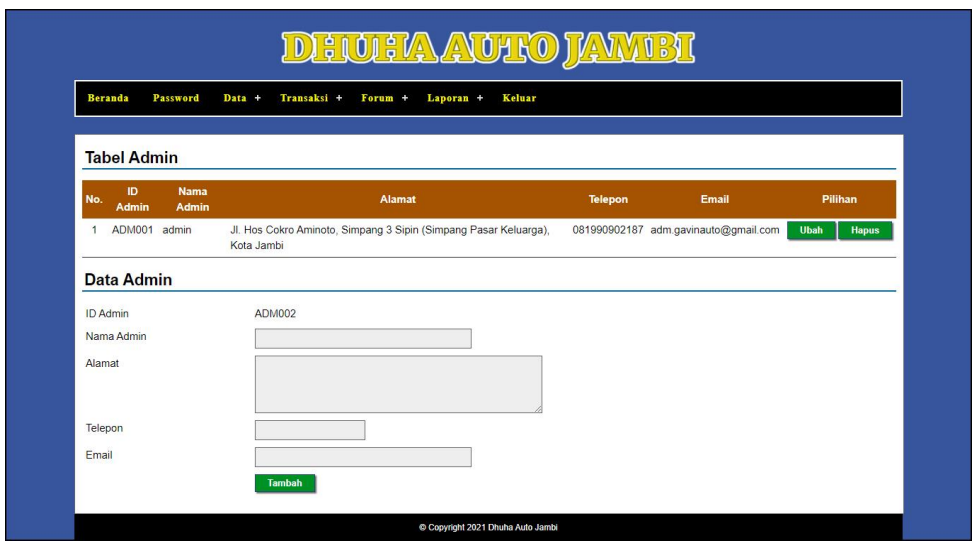

**Gambar 5.16 Halaman Data Admin**

8. Halaman Data Merk

Halaman data merk merupakan halaman yang terdapat kolom-kolom untuk menambah data merk mobil dan terdapat tabel untuk melihat informasi data yang telah ditambah serta pilihan untuk menghapus melalui sistem. Gambar 5.17 data merk merupakan hasil implementasi dari rancangan pada gambar 4.50.

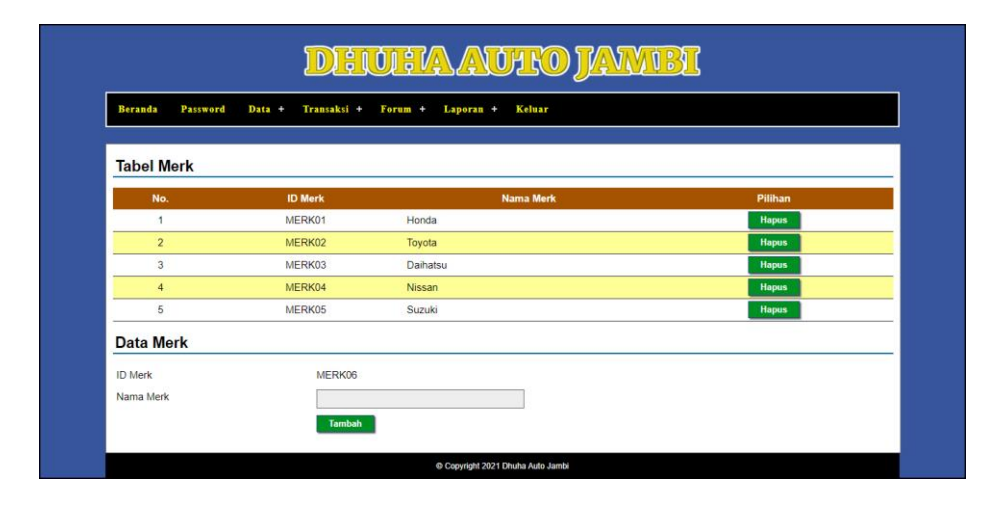

**Gambar 5.17 Halaman Data Merk**

9. Halaman Data Mobil

Halaman data mobil merupakan halaman yang terdapat kolom-kolom untuk menambah data mobil dan terdapat tabel untuk melihat informasi data yang telah ditambah serta pilihan untuk mengubah dan menghapus melalui sistem. Gambar 5.18 data mobil merupakan hasil implementasi dari rancangan pada gambar 4.51.

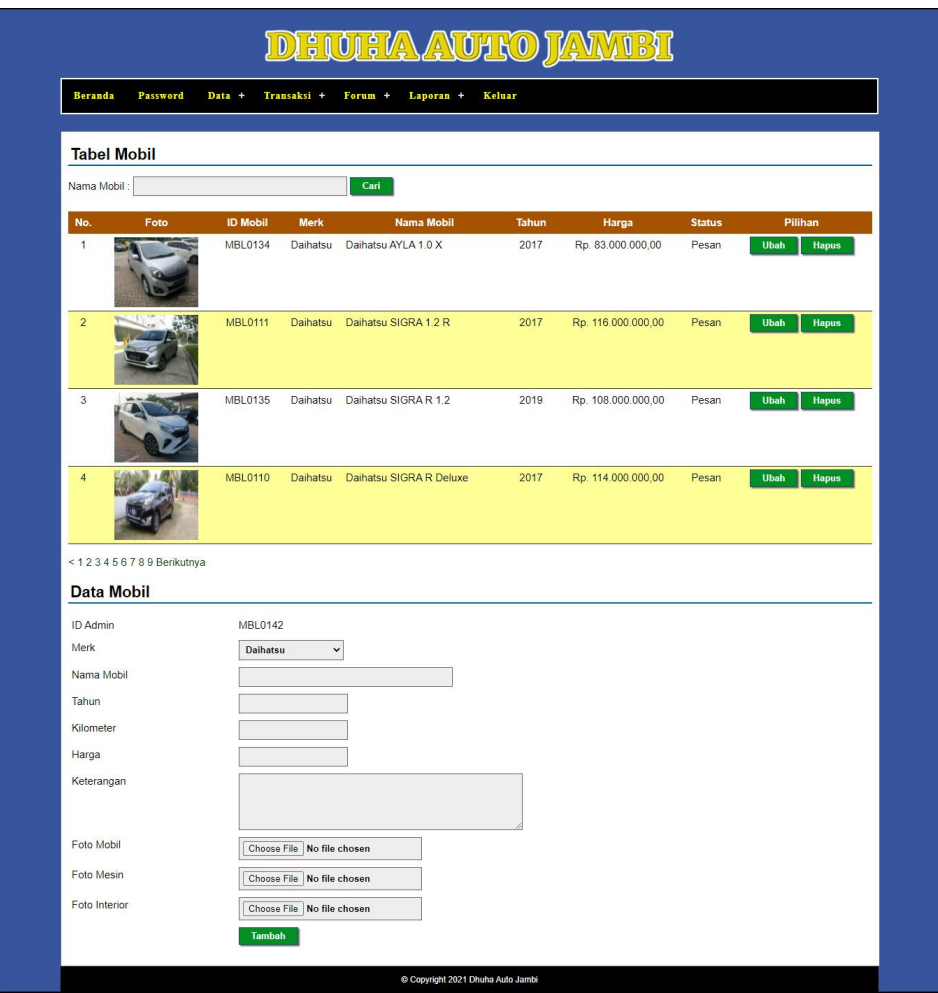

**Gambar 5.18 Halaman Data Mobil**

## 10. Halaman Data Pelanggan

Halaman data pelanggan merupakan halaman yang terdapat kolom-kolom untuk menambah data pelanggan dan terdapat tabel untuk melihat informasi data yang telah ditambah serta pilihan untuk mengubah dan menghapus melalui sistem. Gambar 5.19 data pelanggan merupakan hasil implementasi dari rancangan pada gambar 4.52.

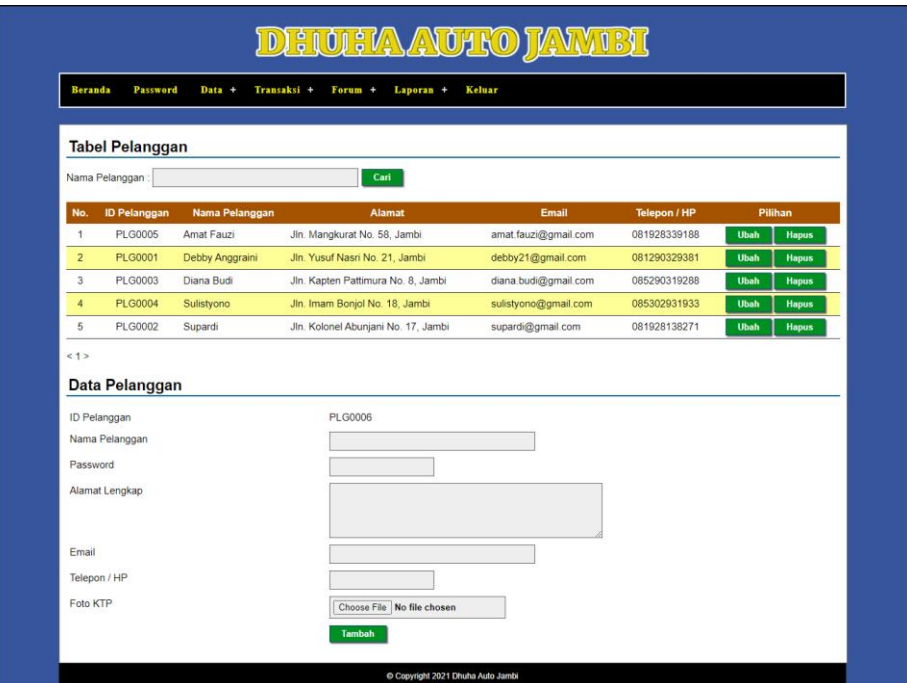

**Gambar 5.19 Halaman Data Pelanggan**

# **5.2 PENGUJIAN**

Untuk mengetahui keberhasilan dari implementasi sistem yang telah dilakukan, maka penulis melakukan tahap pengujian terhadapat sistem secara fungsional dengan menggunakan metode *black box*, yaitu dengan menggunakan *unit testing* yang difokuskan pada modul, modul terkecil yang terdapat pada sistem, dan kemudian dilanjutkan dengan metode *integrated testing* yang mengujian modul-modul yang terdapat pada sistem secara keseluruhan. Adapun beberap tahap pengujian yang telah dilakukan adalah sebagai berikut :

| No. | <b>Deskripsi</b>                      | Prosedur<br>Pengujian                                       | <b>Masukan</b>                                                                                                    | Keluaran yang<br><b>Diharapkan</b>                                 | Hasil yang<br>didapat                                              | Kesimpulan |
|-----|---------------------------------------|-------------------------------------------------------------|----------------------------------------------------------------------------------------------------|--------------------------------------------------------------------|--------------------------------------------------------------------|------------|
| 1   | Pengujian<br>melakukan<br>pendaftaran | - Mengakses<br>website<br>- Mengklik<br>menu<br>pendaftaran | Menginput :<br>- Nama<br>pelanggan<br>- Password<br>- Alamat<br>lengkap<br>Email<br>- Telepon / hp<br>Foto KTP<br>$\blacksquare$                   | Menampilkan<br>pesan "Anda<br>berhasil<br>pendaftaran"             | pesan Anda<br>berhasil<br>pendaftaran"                             | Baik       |
| 2   | Pengujian<br>melakukan<br>pendaftaran | - Mengakses<br>website<br>- Mengklik<br>menu<br>pendaftaran | Menginput :<br>- Nama<br>pelanggan<br>- Password<br>- Alamat<br>lengkap<br>Email<br>Telepon $/$ hp<br>Foto KTP<br>Dan salah satu<br>belum terinput | Menampilkan<br>pesan "Anda<br>belum selesai<br>melengkapi<br>data" | Menampilkan<br>pesan "Anda<br>belum selesai<br>melengkapi<br>data" | Baik       |

**Tabel 5.1 Tabel Pengujian Melakukan Pendaftaran**

# **Tabel 5.2 Tabel Pengujian** *Login*

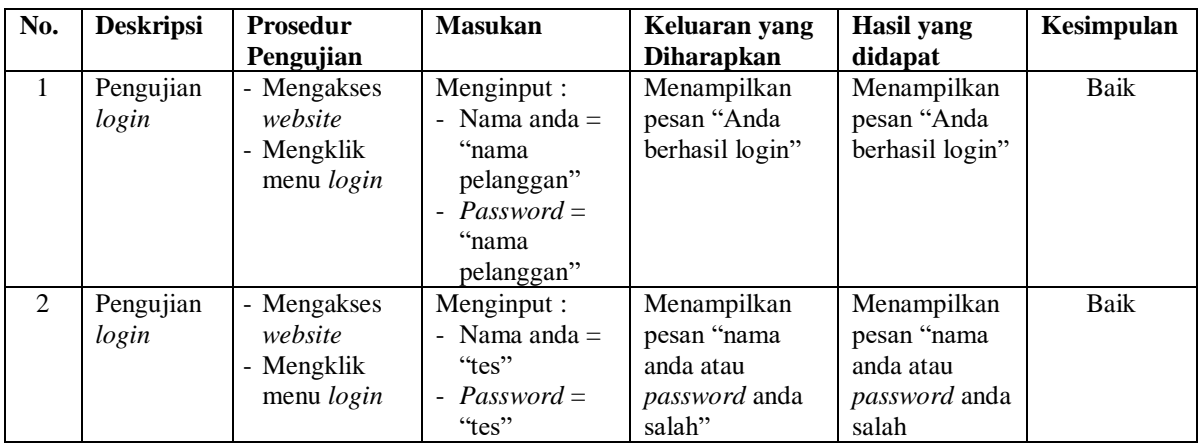

| No.          | <b>Deskripsi</b>                    | <b>Prosedur</b><br>Pengujian                                                        | <b>Masukan</b>                                                  | Keluaran yang<br><b>Diharapkan</b>                                 | Hasil yang<br>didapat                                              | Kesimpulan |
|--------------|-------------------------------------|-------------------------------------------------------------------------------------|-----------------------------------------------------------------|--------------------------------------------------------------------|--------------------------------------------------------------------|------------|
| $\mathbf{1}$ | Pengujian<br>melakukan<br>pemesanan | - Mengakses<br>website<br>- Mengklik<br>menu mobil<br>- Mengklik<br>tombol<br>pesan | Menginput :<br>- Keterangan                                     | Menampilkan<br>pesan "Anda<br>berhasil<br>melakukan<br>pemesanan"  | pesan "Anda<br>berhasil<br>melakukan<br>pemesanan"                 | Baik       |
| 2            | Pengujian<br>melakukan<br>pemesanan | - Mengakses<br>website<br>- Mengklik<br>menu mobil<br>- Mengklik<br>tombol<br>pesan | Menginput :<br>- Keterangan<br>Dan salah satu<br>belum terinput | Menampilkan<br>pesan "Anda<br>belum selesai<br>melengkapi<br>data" | Menampilkan<br>pesan "Anda<br>belum selesai<br>melengkapi<br>data" | Baik       |

**Tabel 5.3 Tabel Pengujian Melakukan Pemesanan**

**Tabel 5.5 Tabel Pengujian Konfirmasi Pembayaran** 

| No.          | <b>Deskripsi</b>                             | Prosedur                                                                                                    | <b>Masukan</b>                                                                                                    | Keluaran yang                                                           | <b>Hasil</b> yang                                                          | Kesimpulan |
|--------------|----------------------------------------------|----------------------------------------------------------------------------------------------------|----------------------------------------------------------------------------------------------------|-------------------------------------------------------------------------|----------------------------------------------------------------------------|------------|
|              |                                              | Pengujian                                                                                                    |                                                                                                    | <b>Diharapkan</b>                                                       | didapat                                                                    |            |
| $\mathbf{1}$ | Pengujian<br>menambah<br>data<br>pembayaran  | - Mengakses<br>website<br>- Login<br>pelanggan<br>- Klik menu<br>pemesanan<br>- Klik tombol<br>konfirmasi                           | Menginput:<br>Jumlah<br>pembayaran<br>Tanggal<br>$\frac{1}{2}$<br>pembayaran<br>Keterangan<br>$\overline{\phantom{0}}$<br>Slip<br>$\omega$<br>pembayaran                  | Menampilkan<br>pesan "Anda<br>berhasil<br>menambah data<br>pembayaran"  | Menampilkan<br>pesan "Anda<br>berhasil<br>menambah<br>data<br>pembayaran"  | Baik       |
| 2            | Pengujian<br>menambah<br>data<br>pembayaran  | - Mengakses<br>website<br>- Login<br>pelanggan<br>- Klik menu<br>pemesanan<br>- Klik tombol<br>konfirmasi                           | Menginput:<br>- Jumlah<br>pembayaran<br>Tanggal<br>$\blacksquare$<br>pembayaran<br>Keterangan<br>Slip<br>$\blacksquare$<br>pembayaran<br>Dan salah satu<br>belum terinput | Menampilkan<br>pesan "Anda<br>belum selesai<br>melengkapi<br>data"      | Menampilkan<br>pesan "Anda<br>belum selesai<br>melengkapi<br>data"         | Baik       |
| 3            | Pengujian<br>menghapus<br>data<br>pembayaran | - Mengakses<br>website<br>- Login<br>pelanggan<br>- Klik menu<br>pemesanan<br>- Klik tombol<br>konfirmasi<br>- Klik tombol<br>hapus |                                                                                                    | Menampilkan<br>pesan "Anda<br>berhasil<br>menghapus data<br>pembayaran" | Menampilkan<br>pesan "Anda<br>berhasil<br>menghapus<br>data<br>pembayaran" | Baik       |

| No.          | <b>Deskripsi</b>               | <b>Prosedur</b>                                                                                                    | <b>Masukan</b>                                                      | Keluaran yang                                                      | <b>Hasil</b> yang                                                  | Kesimpulan  |
|--------------|--------------------------------|----------------------------------------------------------------------------------------------------|---------------------------------------------------------------------|--------------------------------------------------------------------|--------------------------------------------------------------------|-------------|
|              |                                | Pengujian                                                                                                    |                                                                     | <b>Diharapkan</b>                                                  | didapat                                                            |             |
| $\mathbf{1}$ | Pengujian<br>mengisi<br>forum  | - Mengakses<br>website<br>- Login<br>pelanggan<br>- Mengklik<br>menu forum                                           | Menginput:<br>- Judul<br>- Isi                                      | Menampilkan<br>pesan "Anda<br>berhasil mengisi<br>data forum"      | Menampilkan<br>pesan "Anda<br>berhasil<br>mengisi data<br>forum"   | Baik        |
| 2            | Pengujian<br>mengisi<br>forum  | - Mengakses<br>website<br>- Login<br>pelanggan<br>- Mengklik<br>menu forum                                           | Menginput :<br>- Judul<br>- Isi<br>Dan salah satu<br>belum terinput | Menampilkan<br>pesan "Anda<br>belum selesai<br>melengkapi<br>data" | Menampilkan<br>pesan "Anda<br>belum selesai<br>melengkapi<br>data" | Baik        |
| 3            | Pengujian<br>membalas<br>forum | - Mengakses<br>website<br>- Login<br>pelanggan<br>- Mengklik<br>menu forum<br>- Mengklik<br>tombol baca<br>isi forum | Menginput:<br>- Balas                                               | Menampilkan<br>pesan "Anda<br>berhasil<br>membalas<br>forum"       | Menampilkan<br>pesan "Anda<br>berhasil<br>membalas<br>forum"       | <b>Baik</b> |
| 4.           | Pengujian<br>membalas<br>forum | - Mengakses<br>website<br>- Login<br>pelanggan<br>- Mengklik<br>menu forum<br>- Mengklik<br>tombol baca<br>isi forum | Menginput:<br>- Balas<br>Dan salah satu<br>belum terinput           | Menampilkan<br>pesan "Anda<br>belum selesai<br>melengkapi<br>data" | Menampilkan<br>pesan "Anda<br>belum selesai<br>melengkapi<br>data" | Baik        |

**Tabel 5.4 Tabel Pengujian Mengisi dan Membalas Forum**

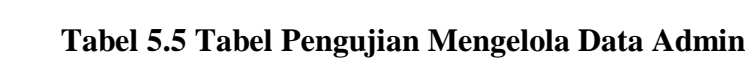

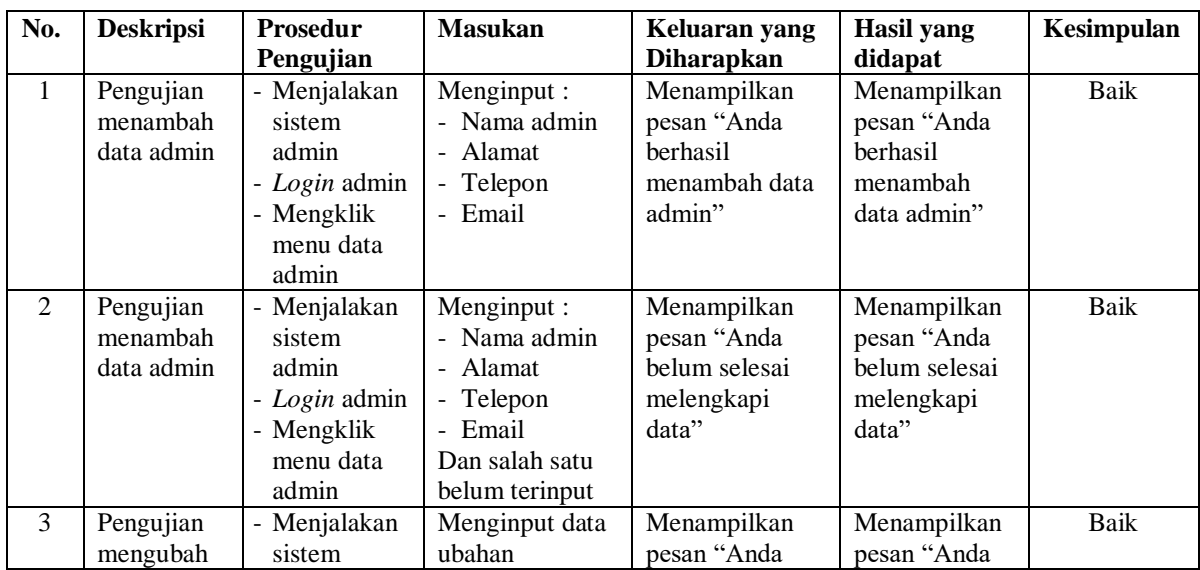

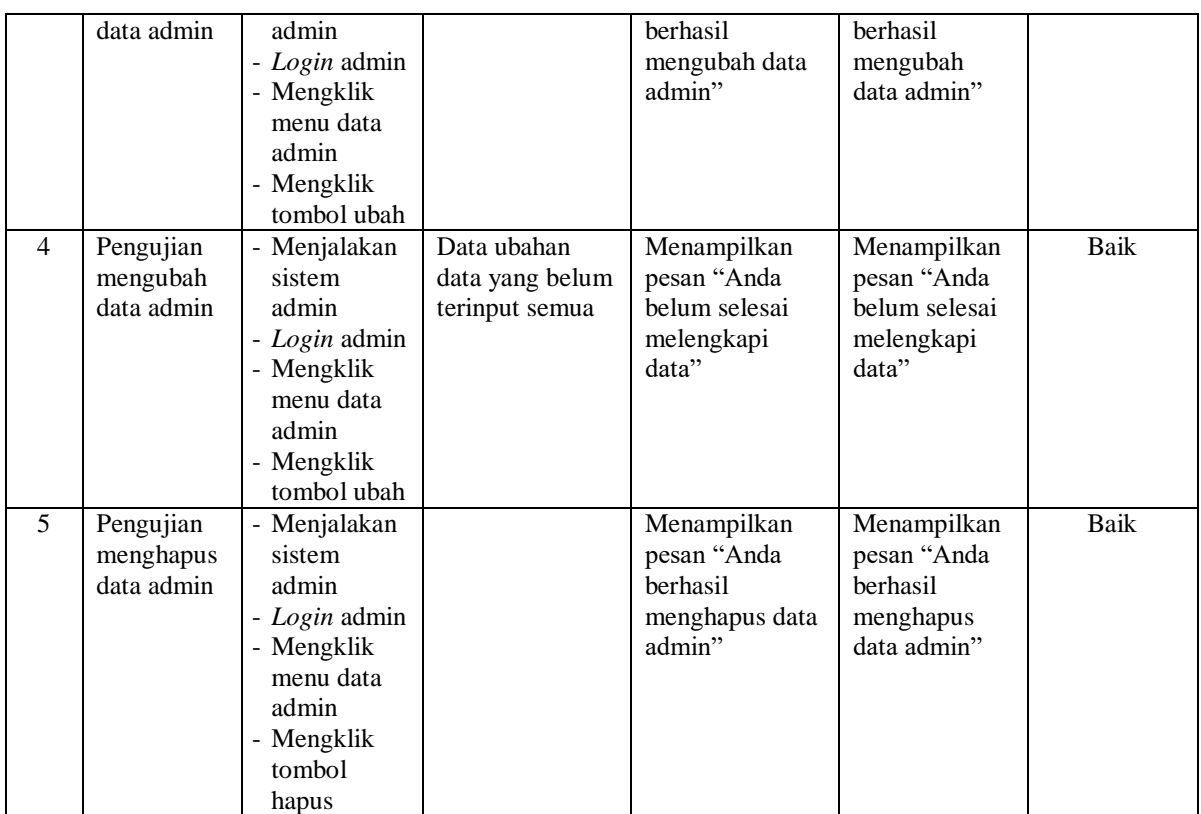

# **Tabel 5.6 Tabel Pengujian Mengelola Data Merk**

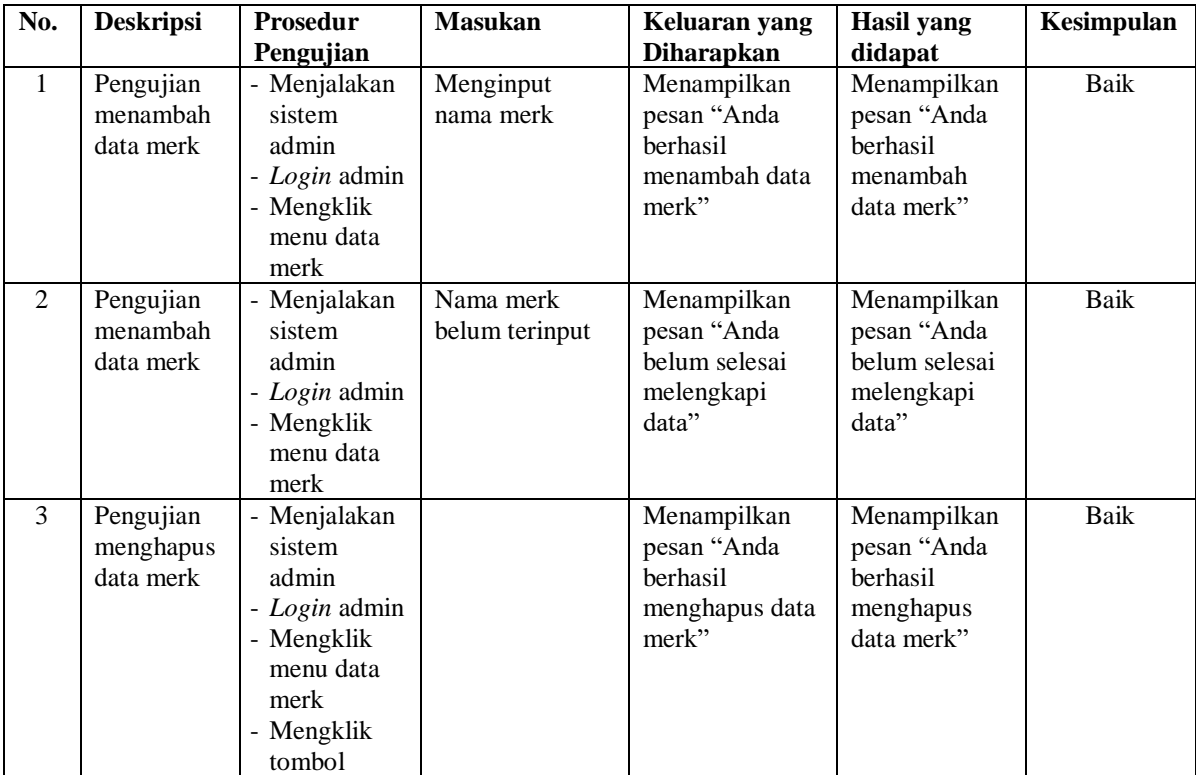

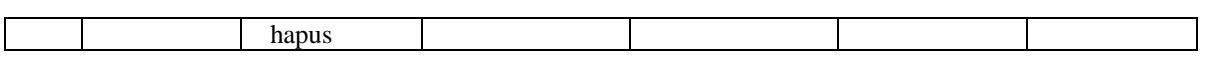

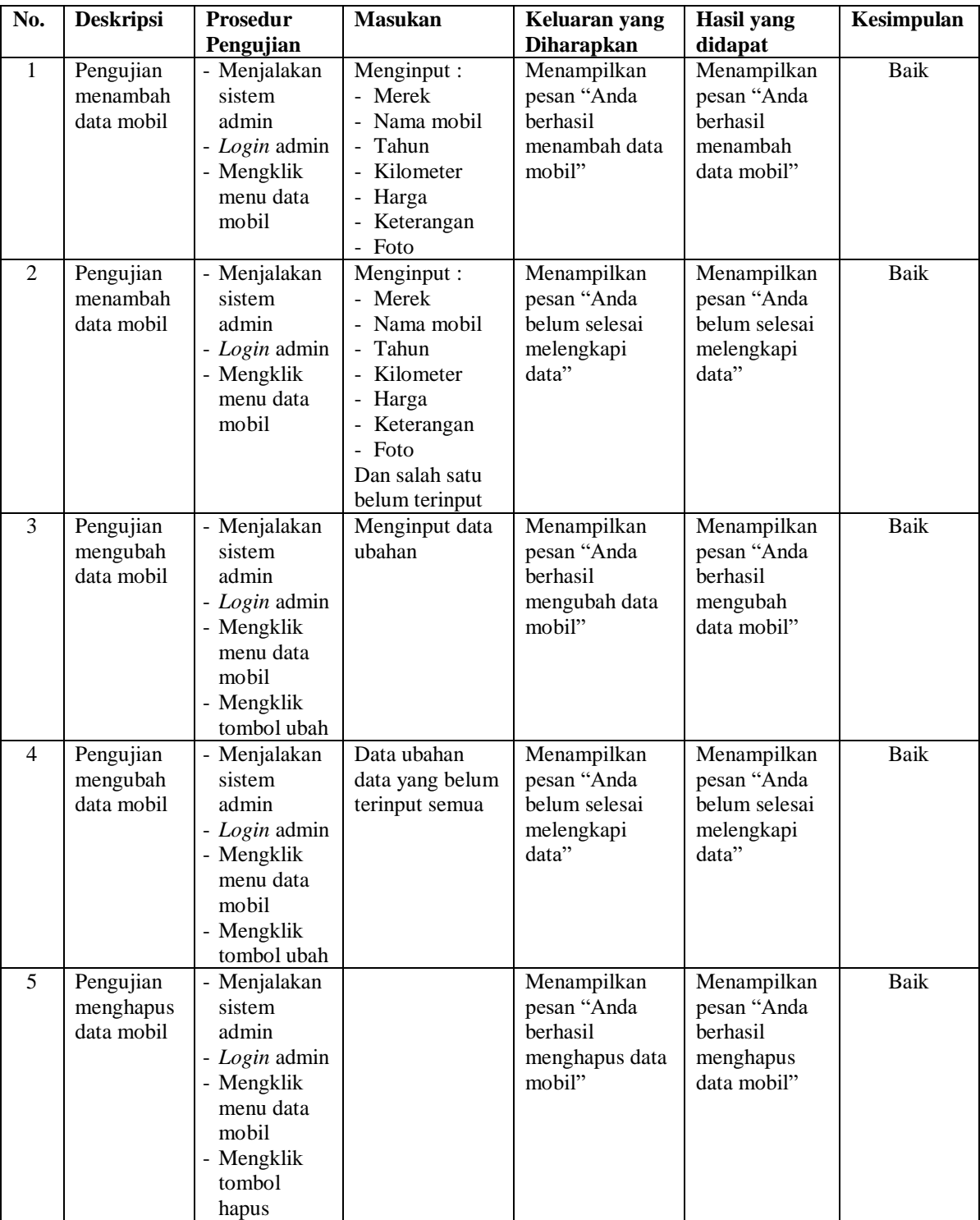

# **Tabel 5.7 Tabel Pengujian Mengelola Data Mobil**

| No.            | <b>Deskripsi</b>                            | <b>Prosedur</b>                                                                                                    | <b>Masukan</b>                                                                                                    | Keluaran yang                                                          | <b>Hasil</b> yang                                                         | Kesimpulan  |
|----------------|---------------------------------------------|----------------------------------------------------------------------------------------------------|----------------------------------------------------------------------------------------------------|------------------------------------------------------------------------|---------------------------------------------------------------------------|-------------|
|                |                                             | Pengujian                                                                                                    |                                                                                                    | <b>Diharapkan</b>                                                      | didapat                                                                   |             |
| $\mathbf{1}$   | Pengujian<br>menambah<br>data<br>pelanggan  | - Menjalakan<br>sistem<br>admin<br>- Login admin<br>- Mengklik<br>menu data<br>pelanggan                                  | Menginput:<br>- Nama<br>pelanggan<br>- Password<br>Alamat<br>$\blacksquare$<br>lengkap<br>- Email<br>Telepon / hp<br>- Foto KTP                      | Menampilkan<br>pesan "Anda<br>berhasil<br>menambah data<br>pelanggan"  | Menampilkan<br>pesan "Anda<br>berhasil<br>menambah<br>data<br>pelanggan"  | <b>Baik</b> |
| 2              | Pengujian<br>menambah<br>data<br>pelanggan  | - Menjalakan<br>sistem<br>admin<br>- Login admin<br>- Mengklik<br>menu data<br>pelanggan                                  | Menginput:<br>- Nama<br>pelanggan<br>- Password<br>Alamat<br>lengkap<br>- Email<br>Telepon / hp<br>- Foto KTP<br>Dan salah satu<br>belum<br>terinput | Menampilkan<br>pesan "Anda<br>belum selesai<br>melengkapi<br>data"     | Menampilkan<br>pesan "Anda<br>belum selesai<br>melengkapi<br>data"        | <b>Baik</b> |
| 3              | Pengujian<br>mengubah<br>data<br>pelanggan  | - Menjalakan<br>sistem<br>admin<br>- Login admin<br>- Mengklik<br>menu data<br>pelanggan<br>- Mengklik<br>tombol ubah     | Menginput data<br>ubahan                                                                                                    | Menampilkan<br>pesan "Anda<br>berhasil<br>mengubah data<br>pelanggan"  | Menampilkan<br>pesan "Anda<br>berhasil<br>mengubah<br>data<br>pelanggan"  | Baik        |
| $\overline{4}$ | Pengujian<br>mengubah<br>data<br>pelanggan  | - Menjalakan<br>sistem<br>admin<br>- Login admin<br>- Mengklik<br>menu data<br>pelanggan<br>- Mengklik<br>tombol ubah     | Data ubahan<br>data yang belum<br>terinput semua                                                                                                    | Menampilkan<br>pesan "Anda<br>belum selesai<br>melengkapi<br>data"     | Menampilkan<br>pesan "Anda<br>belum selesai<br>melengkapi<br>data"        | <b>Baik</b> |
| 5              | Pengujian<br>menghapus<br>data<br>pelanggan | - Menjalakan<br>sistem<br>admin<br>- Login admin<br>- Mengklik<br>menu data<br>pelanggan<br>- Mengklik<br>tombol<br>hapus |                                                                                                    | Menampilkan<br>pesan "Anda<br>berhasil<br>menghapus data<br>pelanggan" | Menampilkan<br>pesan "Anda<br>berhasil<br>menghapus<br>data<br>pelanggan" | Baik        |

**Tabel 5.8 Tabel Pengujian Mengelola Data Pelanggan**

## **5.3 ANALISIS HASIL YANG DICAPAI OLEH SISTEM**

Adapun analisis hasil yang dicapai oleh sistem informasi penjualan berbasis *web* yang telah dibangun untuk mengatasi permasalahan yang terjadi pada Dhuha Auto Jambi adalah sebagai berikut :

- 1. Sistem memberikan kemudahan bagi pelanggan untuk melakukan pemesanan mobil dan mengkonfirmasi pembayaran secara *online* tanpa harus datang ke perusahaan secara langsung
- 2. Sistem juga dapat menampilkan informasi secara detail dari mobil sehingga memudahkan pelanggan dalam memilih mobil yang sesuai untuk dipesan
- 3. Sistem juga memberikan kemudahaan pada perusahaan untuk mengelola data pemesanan dan penjualan mobil serta mencetak laporan yang diperlukan untuk kebutuhan perusahaan.

Adapun kelebihan dari sistem baru ini adalah sebagai berikut :

- 1. Sistem yang dikelola oleh admin lebih mudah dalam pengorganisasiannya baik dalam pencarian, penambahan, pengubahan dan penghapusan data yang berhubungan dengan pemesanan mobil
- 2. Informasi yang ditampilkan selalu *up to date* sehingga informasi yang diterima oleh pelanggan dapat tersampaikan dengan baik
- 3. Sistem juga memudahkan perusahaan dalam mempromosikan mobil dan pelanggan dalam melakukan pemesanan mobil.

Dan kekurangan dari sistem baru ini adalah sebagai berikut :

1. Belum terdapat fitur untuk melihat perbandingan antara beberapa mobil yang telah dipesan kepala pelanggan.

- 2. Belum adanya penangan untuk keamanan jaringan yang diakses di dalam *website*
- 3. Belum adanya sistem yang dapat menghubungkan dengan penjualan mobil secara *offline* karena sekarang hanya dapat terhubung untuk pembayaran saja.